#### **Trend Flagging to Aid Resource Allocation Decisions**

Fred S. Roberts *Director*

#### Command, Control, and Interoperability Center for Advanced Data Analysis (*CCICADA*)

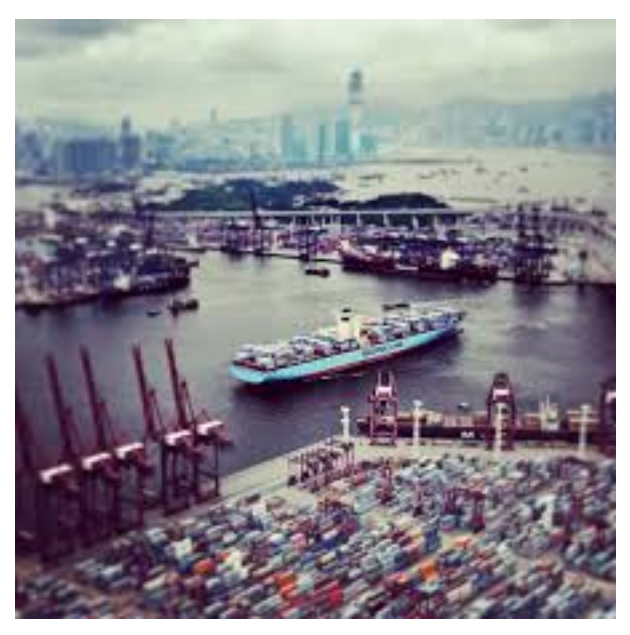

Source: wikimedia commons

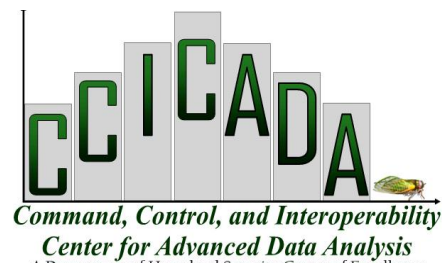

A Department of Homeland Security Center of Exce

# **Flagging Trends**

- Decision makers need to be able to flag trends so as to respond to changes.
- Response might be rethink policies or reallocate resources.
- US Coast Guard a case in point.
	- Looks at changing shipping volumes or vessel behavior patterns
	- Reallocates resources to missions such as search & rescue, environmental protection, narcotics interdiction

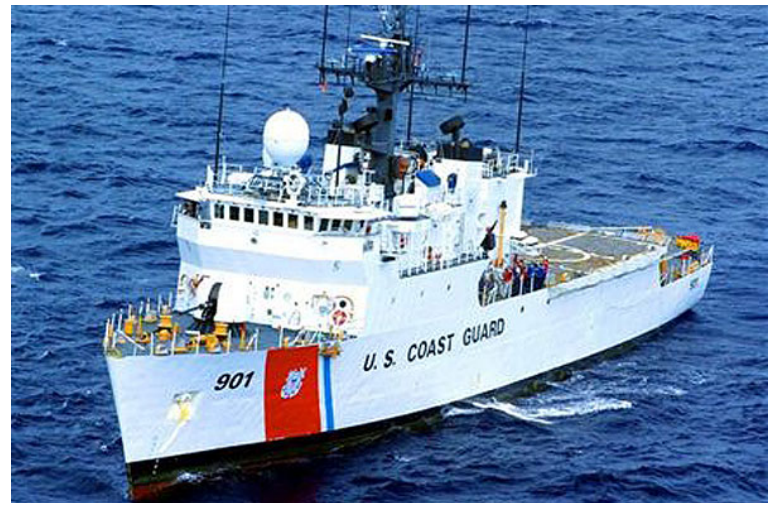

Credit: commons.wikipedia.org

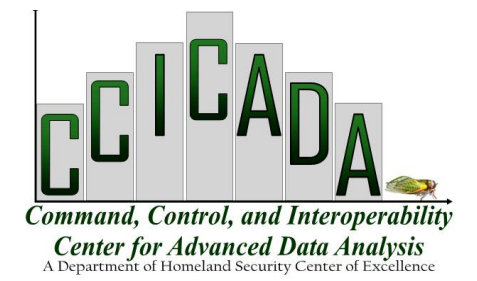

# **Flagging Trends**

- Increased shipping in the Arctic due to changing ice conditions will allow more eco-tourism and cruise ships – requiring preparation for more search  $\&$ rescue.
- Increased petrochemical shipping in the Houston Ship Channel increases risk of oil spill.
- Increased frequency of vessels anchoring offshore for unusually long periods of time might suggest smuggling of narcotics or weapons. Stacks of cocaine

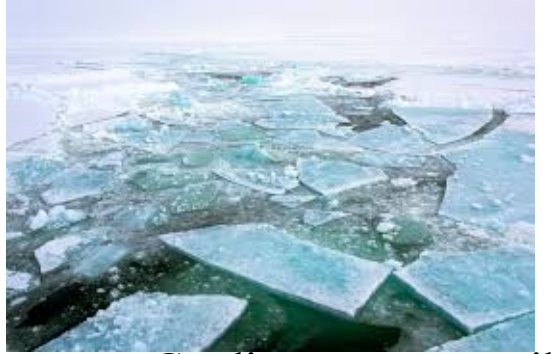

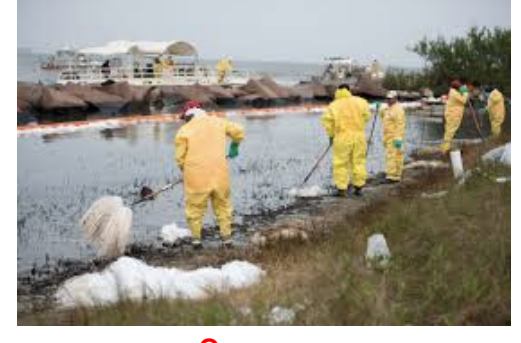

Credit: commons.wikipedia.org

Credit: En.wikipedia.org

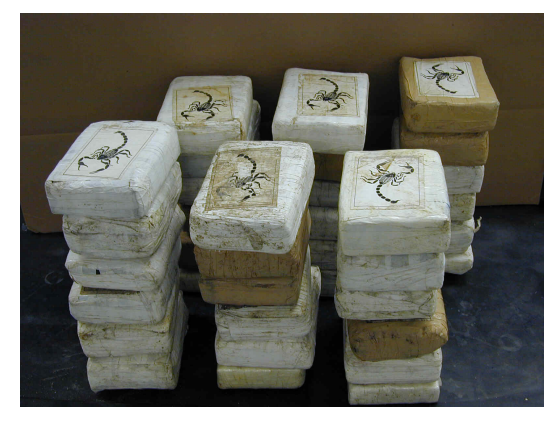

# **Flagging Trends**

- We introduce a simple-to-use tool called TrendFlagger that allows a decision maker to get evidence that a trend is appearing – without statistical sophistication.
- We illustrate TrendFlagger with Houston Ship Channel data.
- Illustrations will use source of data that USCG uses to study shipping trends and vessel behavior: The Automatic Identification System (AIS).
	- AIS automatically transmits data identifying a ship, its location, course, destination port, estimated ETA, etc.
	- For over 1,000,000 ships worldwide.
	- Updates as frequently as every 2 seconds while ship is in motion, every 3 minutes while in anchor.
	- Original use: safety (collision avoidance).
	- Now, many national security uses.

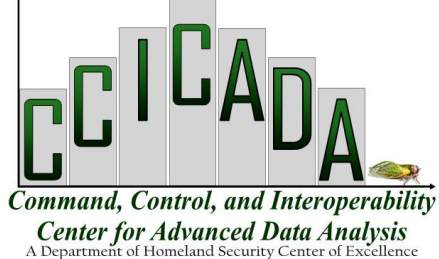

- TrendFlagger developed by Paul Kantor.
- Two choices by the decision maker:
	- How long to wait to decide whether there is a trend.
	- How strong an increase or decrease merits attention.
- First choice involves a "window size"
- Second involves two thresholds, one for uptrend and one for downtrend.
- Use a "moving window."
- If latest data point confirms rate above upper target level, color data point **RED**. If below lower target level, color it **YELLOW**. Otherwise, WHITE.

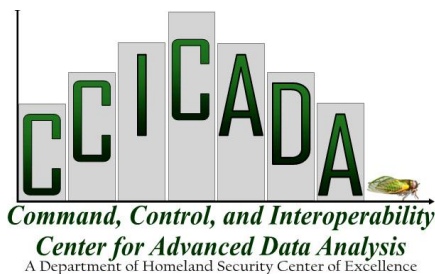

- More precisely: look at change per unit, i.e., slope of line going through the last *n* data points if *n* is window size.
- Thresholds give upward and downward slopes that trigger a **RED** or **YELLOW**.
- This is a decision support tool.
- Gives decision maker a quick, easily visualized tool to:
	- Spot trends
	- Suggest more sophisticated analysis
	- Spur review of policies or resource allocations
- Depends heavily on human intervention and experimentation with choice of the three parameters.

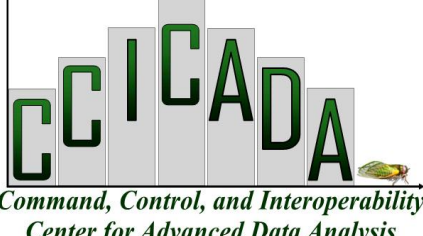

**Center for Advanced Data Analysis** A Department of Homeland Security Center of Exce

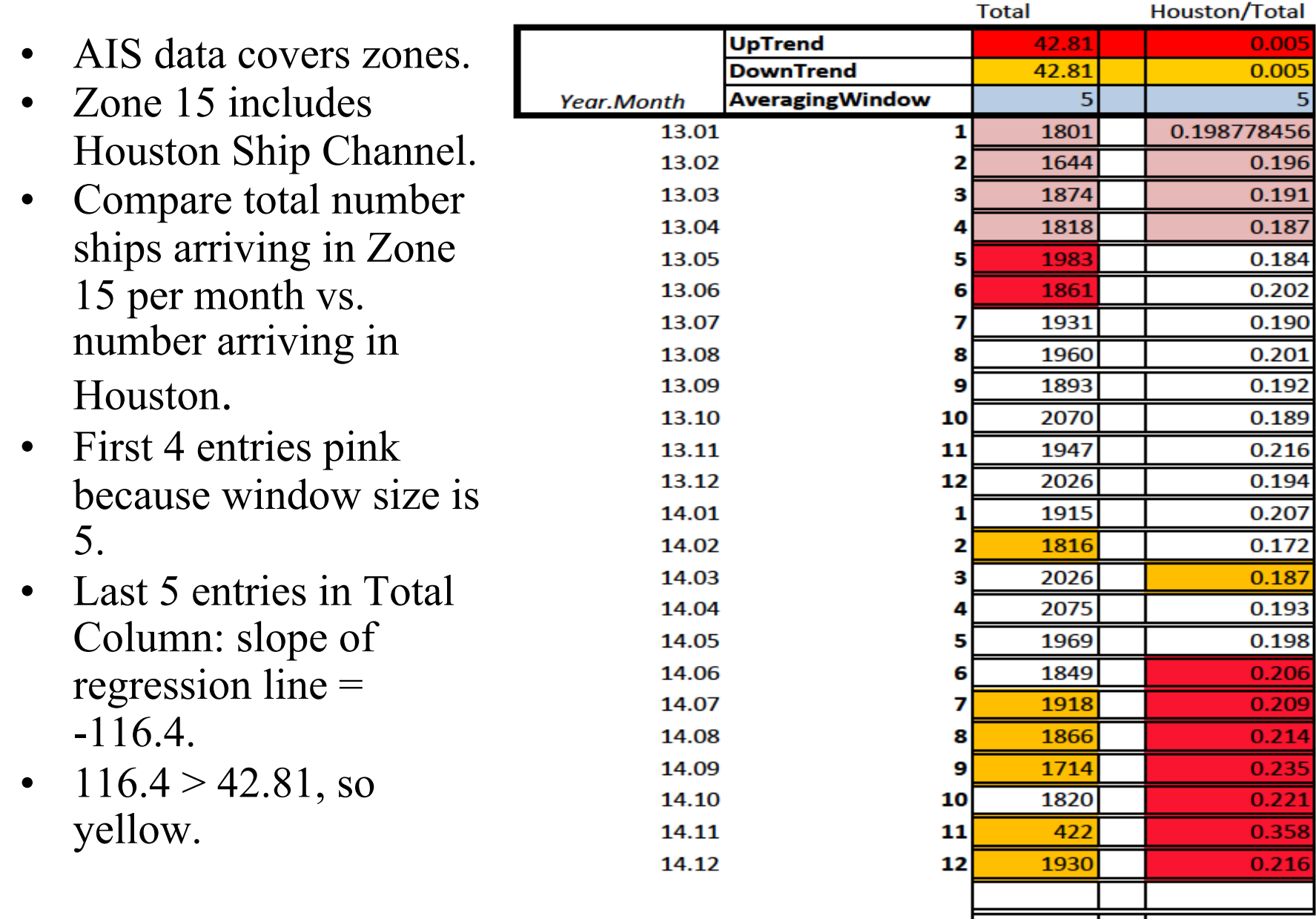

alpha

- If December 2014 entry in Total column were 2300, slope would be -42.4. Thus, white.
- If entry were 2700, slope 37.6. White.
- If entry were 2750, slope 47.6. Red.

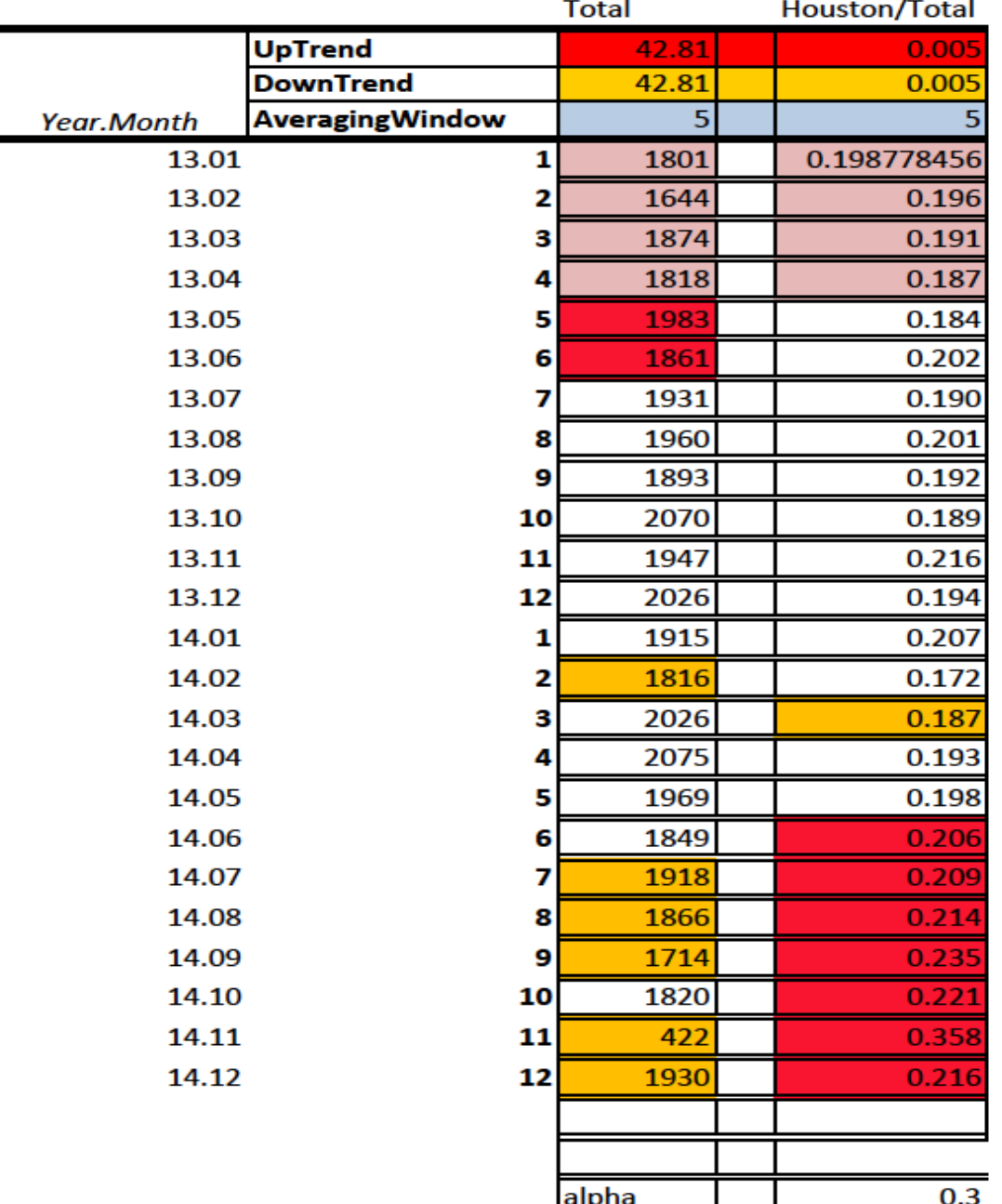

# **Moving Averages**

- Trend Flagger similar to moving averages used to identify trends in stock prices, commodity prices, etc.
- Moving average chooses a window and reports average value (price) over the window.
- Average is "moving" each time period the oldest value is dropped and newest one added.
- Used to identify uptrends and downtrends.
- No right timeframe to use with moving averages. Literature suggests:
	- Figure out what is best for you.
	- Experiment with different time periods.
- Moving average should not be used alone.
- Use complementary tools. 9

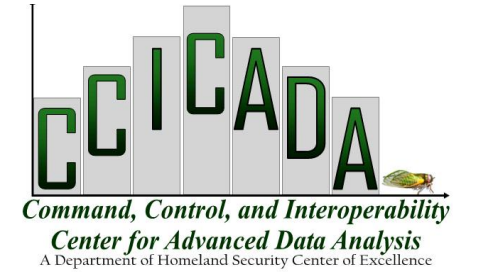

- This figure shows the total data, but with different parameters in each column.
- In first column, window size has been changed from 5 to 3.
- Slope of regression line through last three points is 55.
- Now December 2014 entry here is red, not yellow.
- Second Total column changes thresholds. Now December 2014 entry is white.

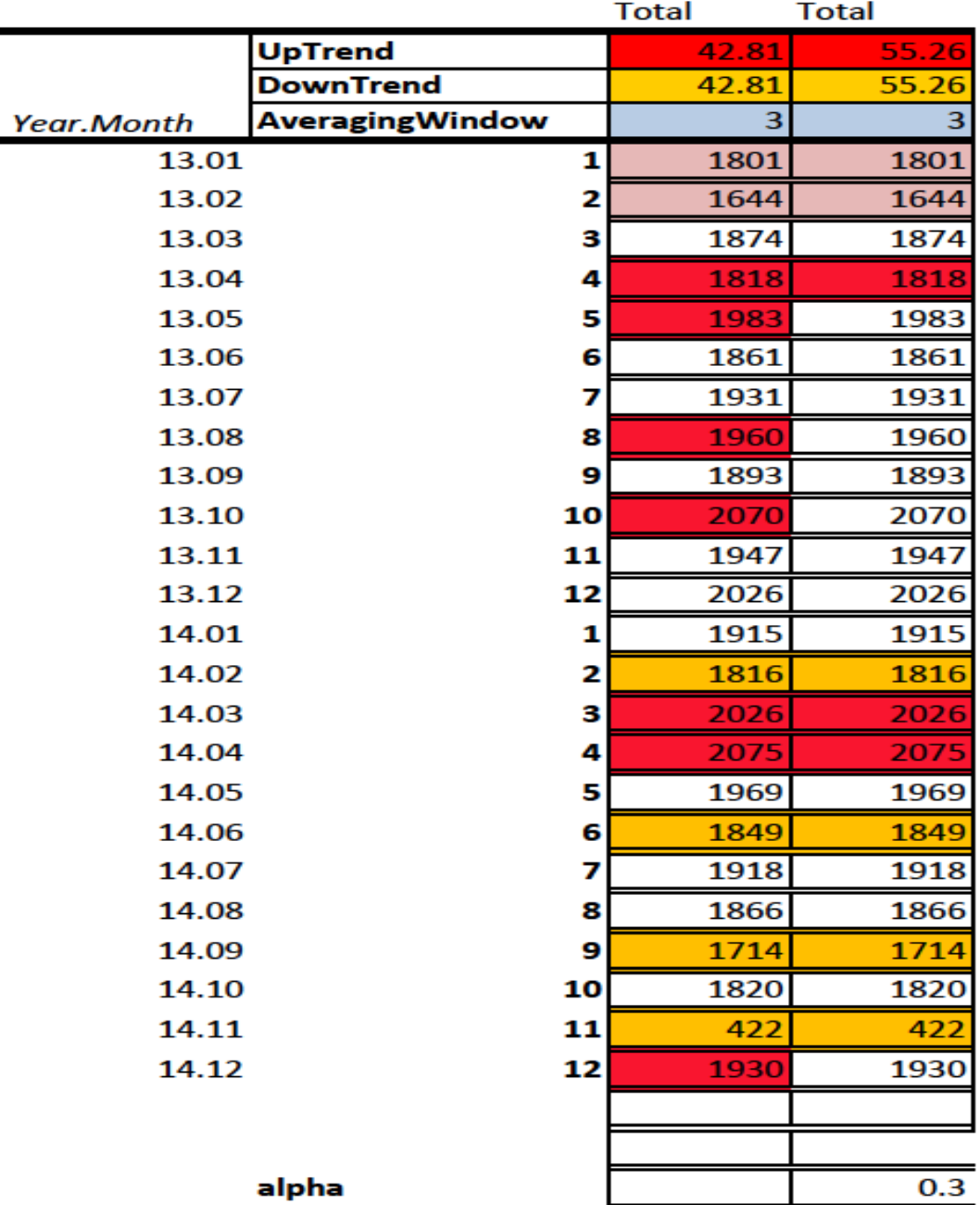

- So how does one choose the parameters?
- There is no "right way" to do this.
- Experiment with different values.
- Use knowledge of the subject matter.
- E.g.: if we feel we can handle a 10% increase in tanker traffic, we might use a 10% uptrend threshold.
- We might feel that if there are other important ways to spend our money, we may reduce oil spill if we see a  $15%$ decrease.
- One heuristic: relate thresholds to standard deviation.
	- If not all data is in, use s.d. *s* of first *n* data points. Then choose thresholds using  $s/\sqrt{n}$ .
	- Sometimes multiply this by a parameter  $\alpha$ .
		- $\triangleright$  See earlier figures.
	- If all data is in, use s.d. of all data points.

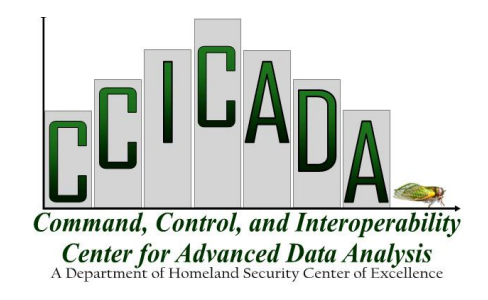

- Comparing trends in two different data sets can be interesting.
- During 2013 after first 4 months, trend in Total is either Red or White.
- Reversal of trend in Feb. 2014, and especially in second half of 2014.

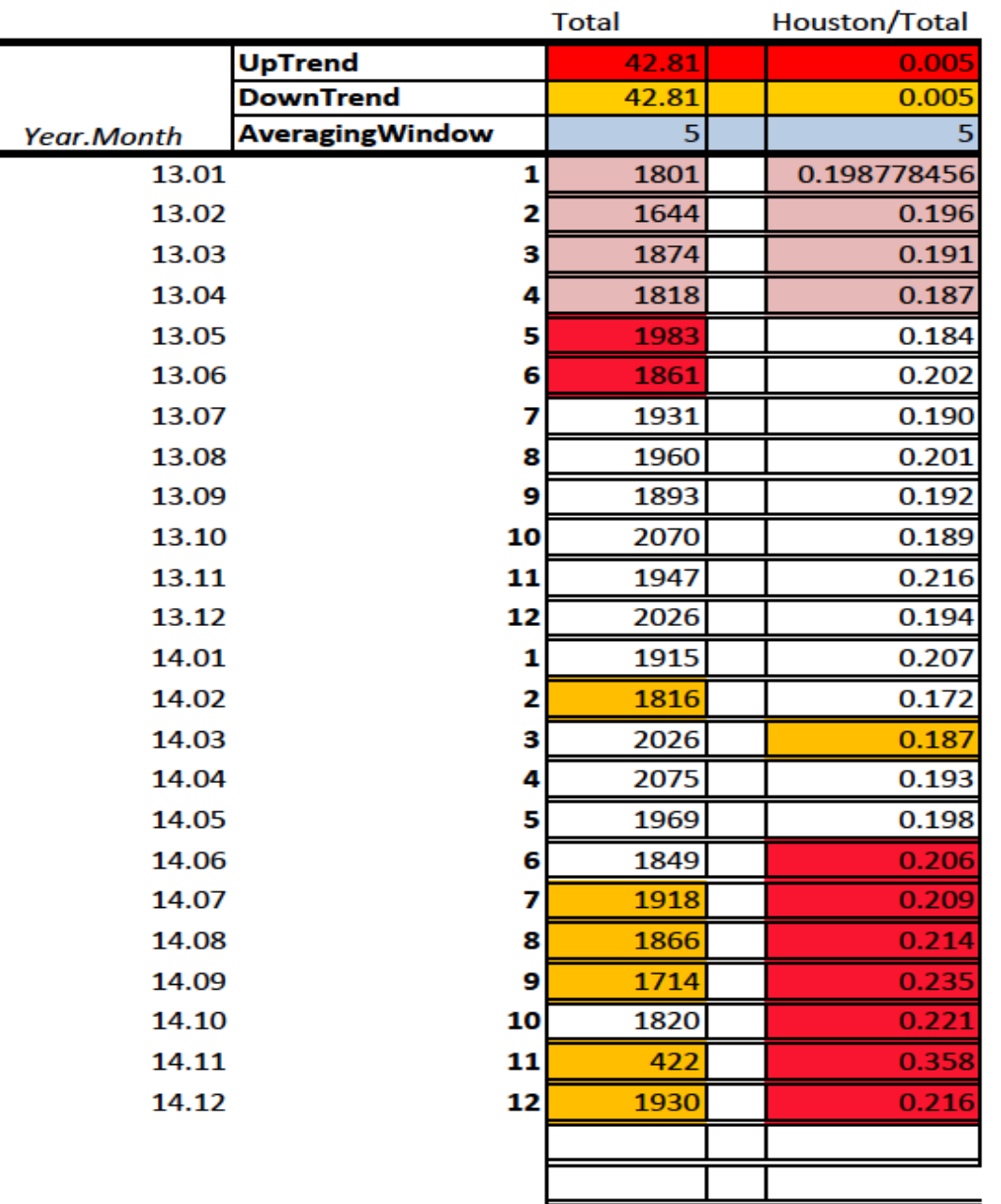

alpha

Year.Month

- During 2013, in months when Total is showing upward trend, proportion going to Houston shows no trend.
- In latter half of 2014, Total shows downtrend, while proportion to Houston uptrend.
- TrendFlagger calls attention to these "opposites;" that calls for explanation.

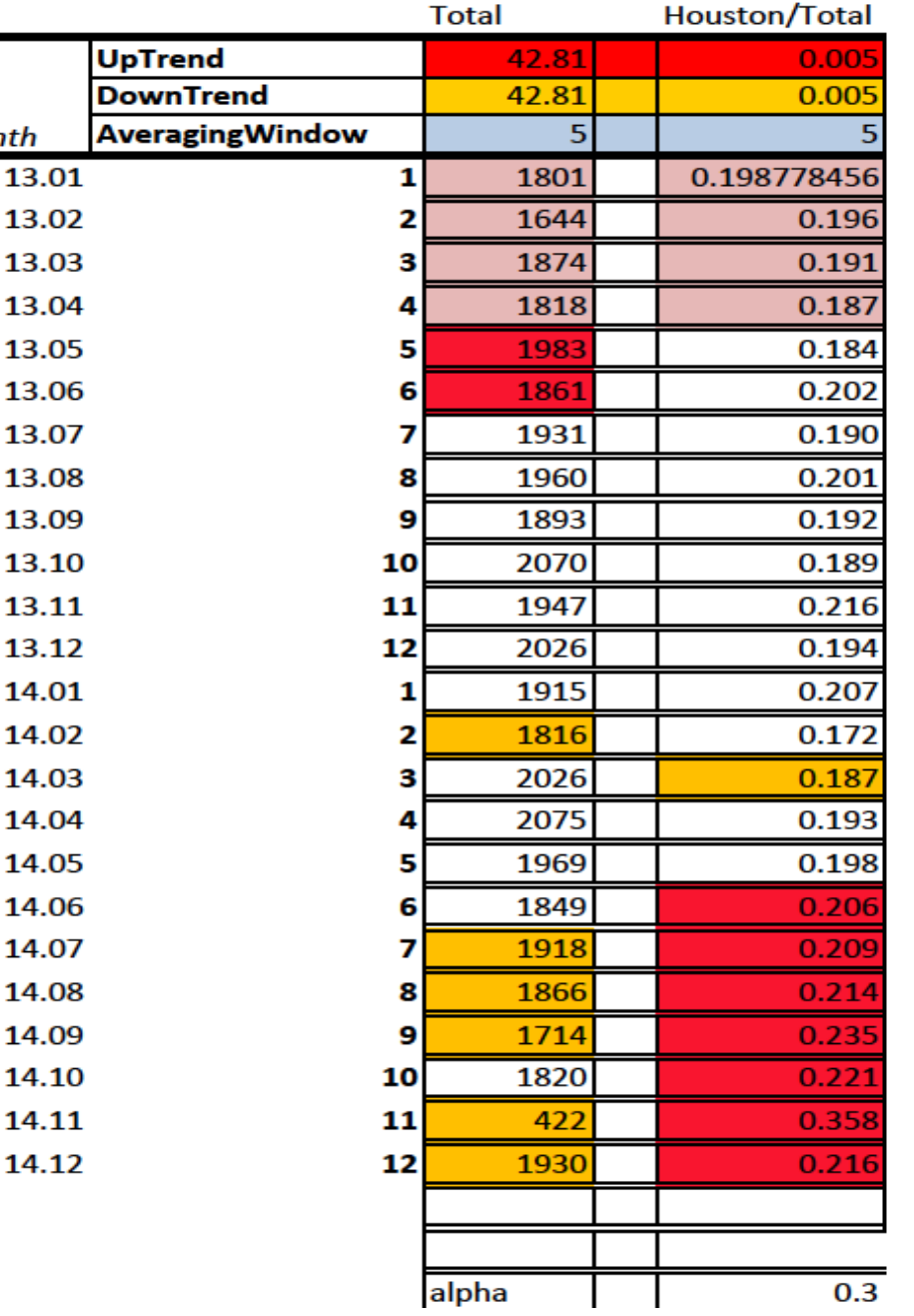

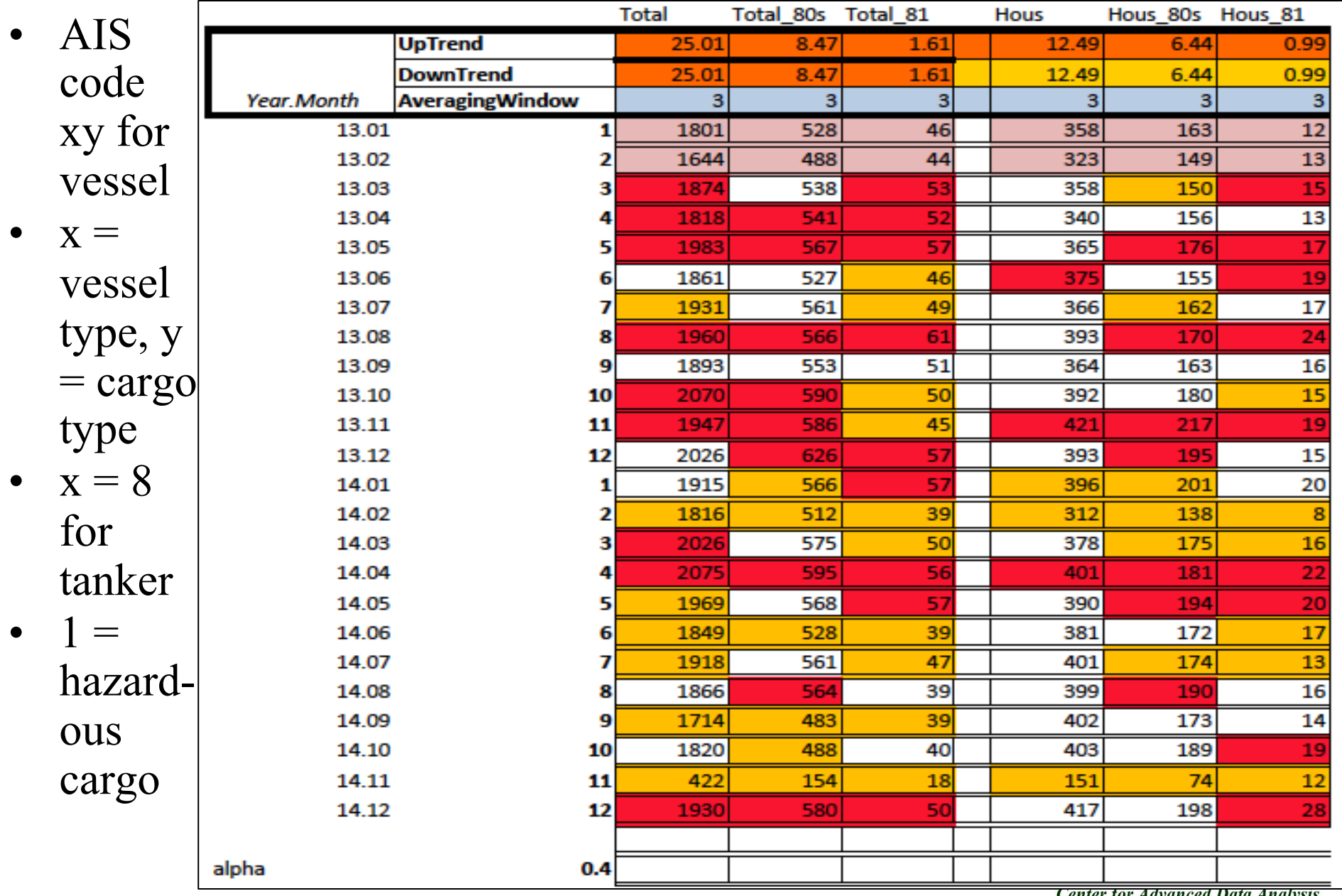

**Center for Advanced Data Analysis** A Department of Homeland Security Center of Excellence

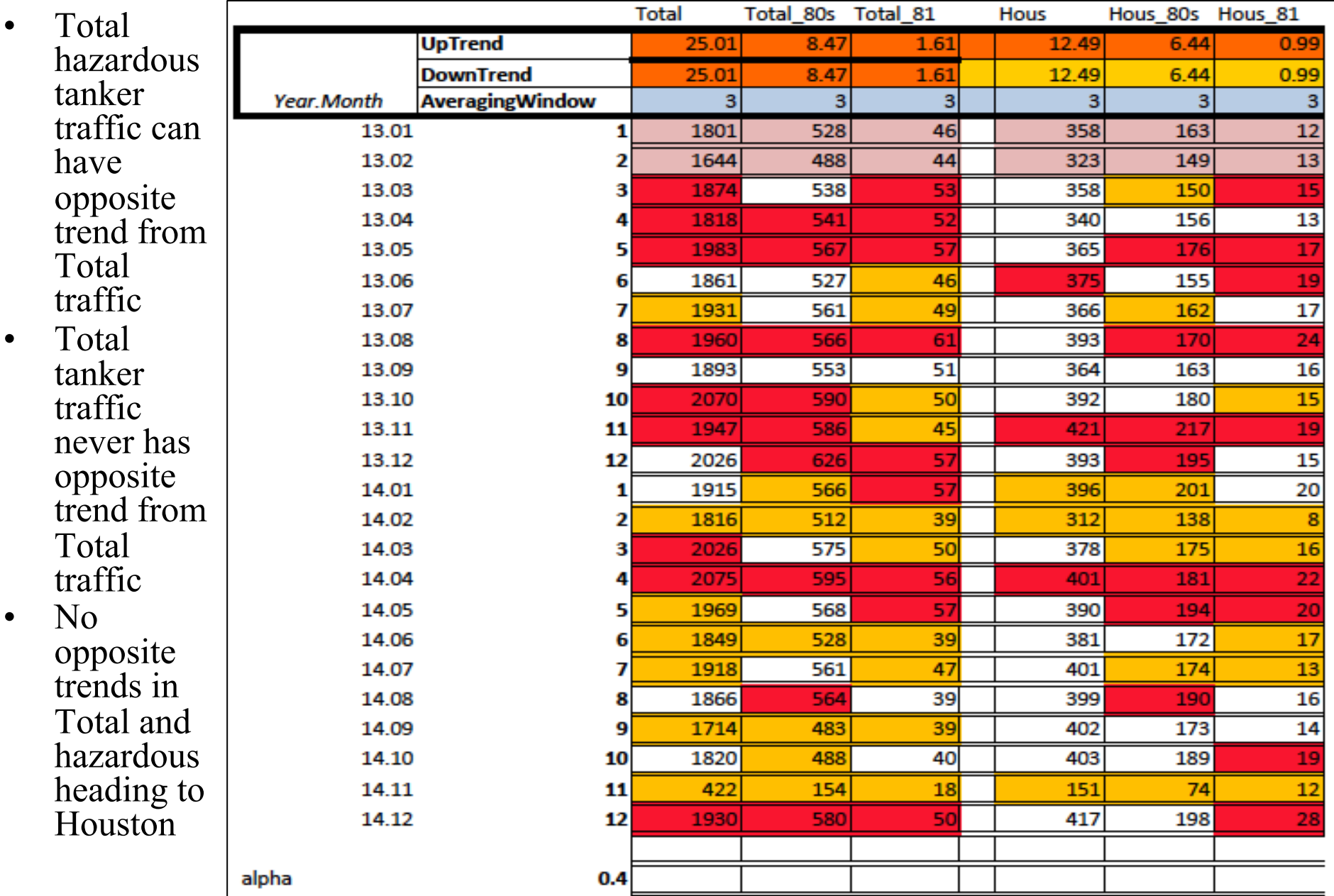

A Department of Homeland Security Center of Excellence

### **Learning from Anomalies**

- Look for situations where expect similar trends.
- Consider Total arrivals in Texas City in 2013 vs. 2014.
- Nov. 2013 upward, Nov. 2014 downward.
- Similar anomaly in same month if consider all tankers coming to Texas City.
- This led us to observe that Total and tanker traffic to Texas City is MUCH lower in Nov. 2014 than Nov. 2013. Why?

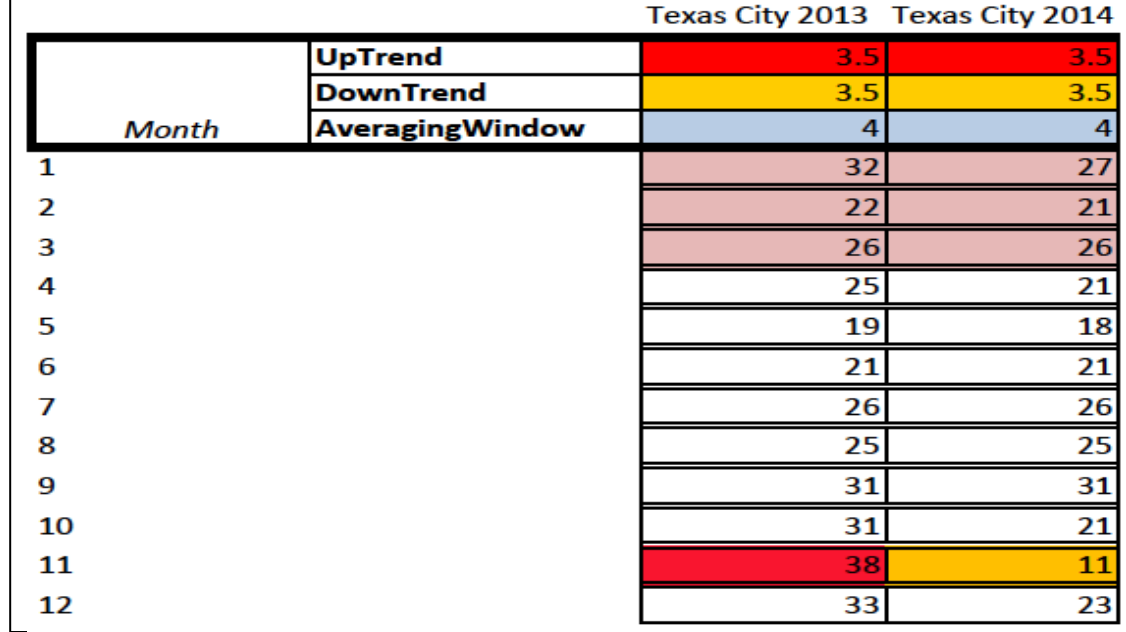

Texas City 80s Texas City 80s 2013 2014

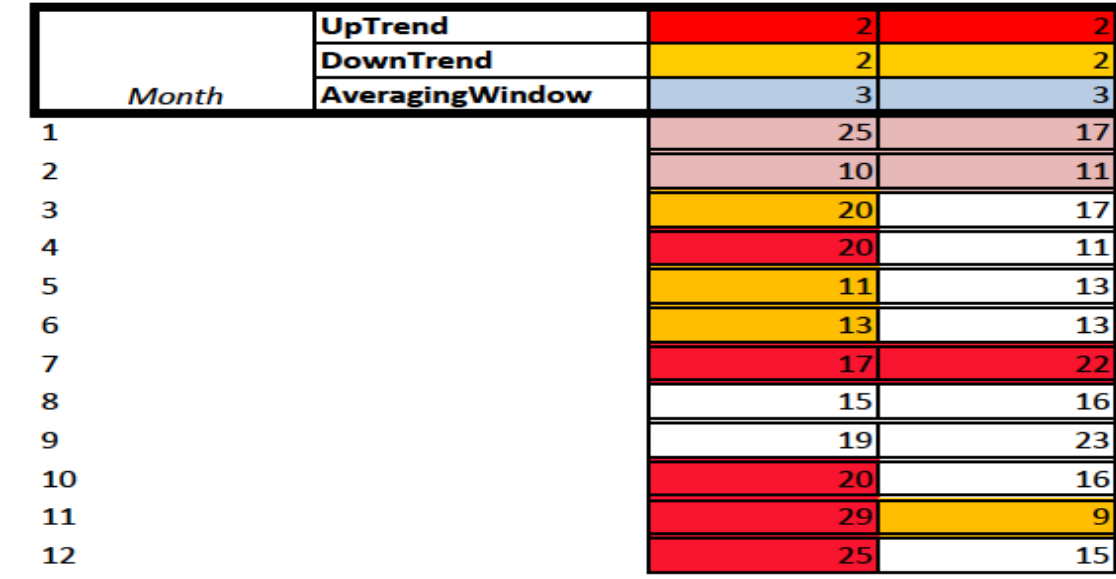

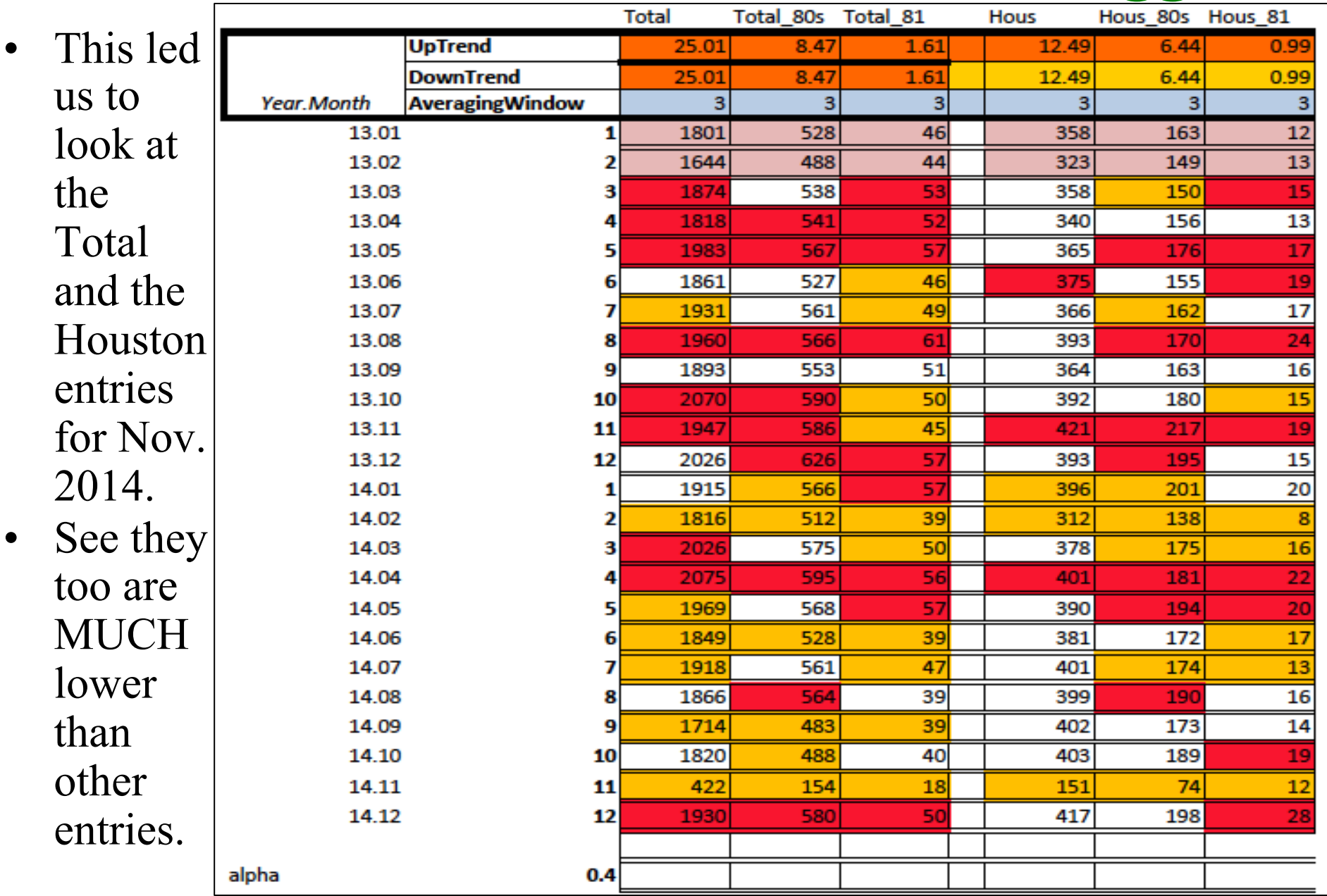

**Center for Advanced Data Analysis** A Department of Homeland Security Center of Excellence

- This led us to discover that magnitude of AIS data for Nov. 2014 was lower for various zones.
- We found that there was an AIS tracking system update in Nov. 2014.
- That probably makes all Nov. 2014 data suspect.
- TrendFlagger led us to discover this problem.

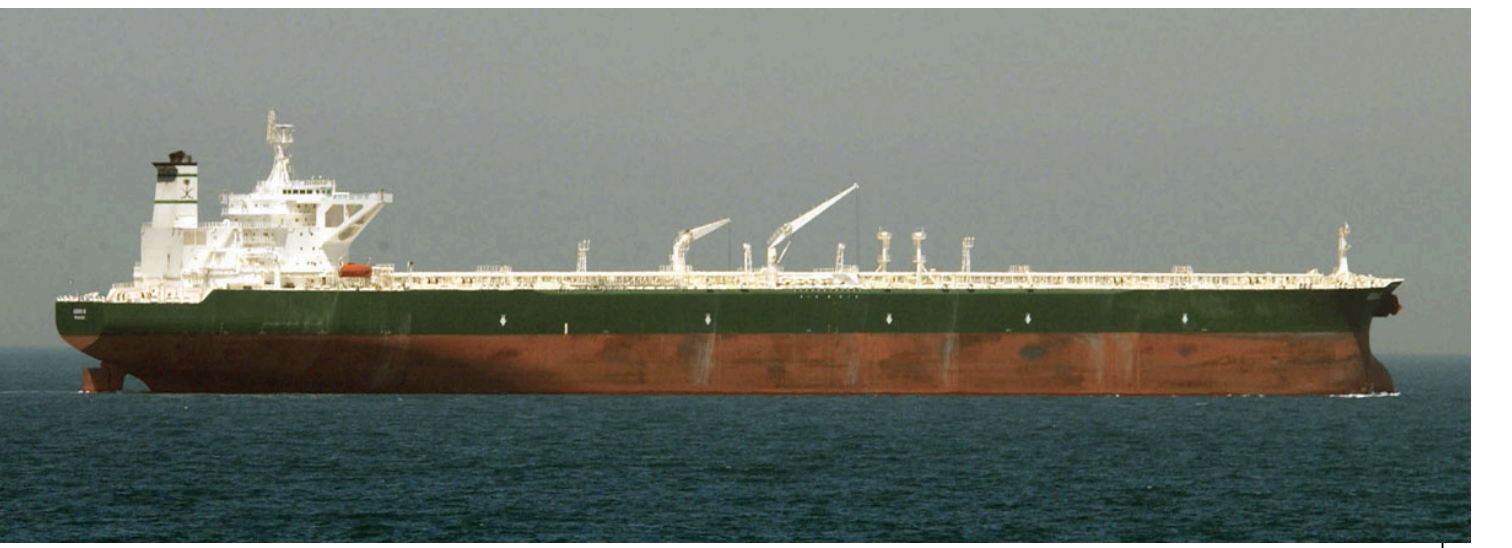

Credit: En.wikipedia.org

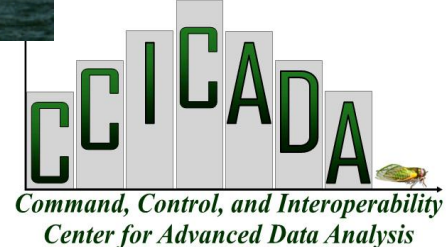

A Department of Homeland Security Center of Ex-

### **Looking for Explanations**

- When TrendFlagger highlights an upward or downward trend, we want to look further.
- One approach: statistical tests, e.g., multiple time series exhibiting trends.
- Trend flagging will require development of new statistical methods to provide early warning of changed shipping patterns.
- E.g., variants of sequential change detection methods.
- Alternatively, we can look for "explanations" for changes in data.

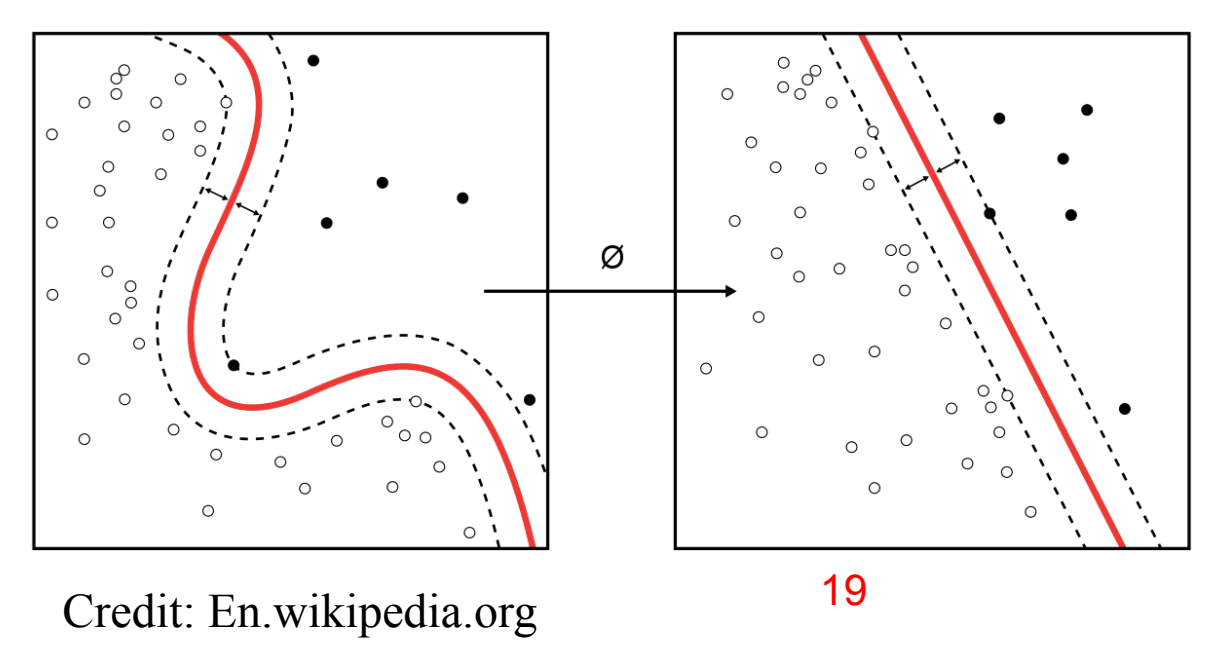

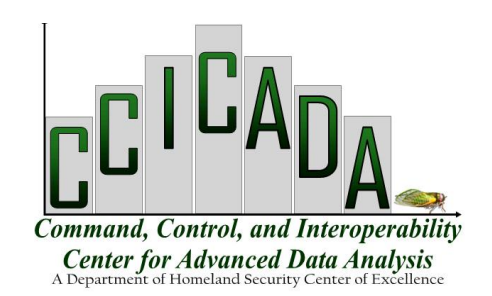

### **Looking for Explanations**

- See uptrend in Zone 15 Total in April 2014. Why?
- We found that in late March 2014, there was an oil spill in the region.
- Likely that some vessels were delayed, leading to uptrend in April that wasn't seasonal.
- See downtrend in Total in June 2014. Why?
- We found that in May 2014, there was major flooding in region.
- Likely impacted downtrend in vessel traffic into June.
- TrendFlagger led to need to understand what happened.

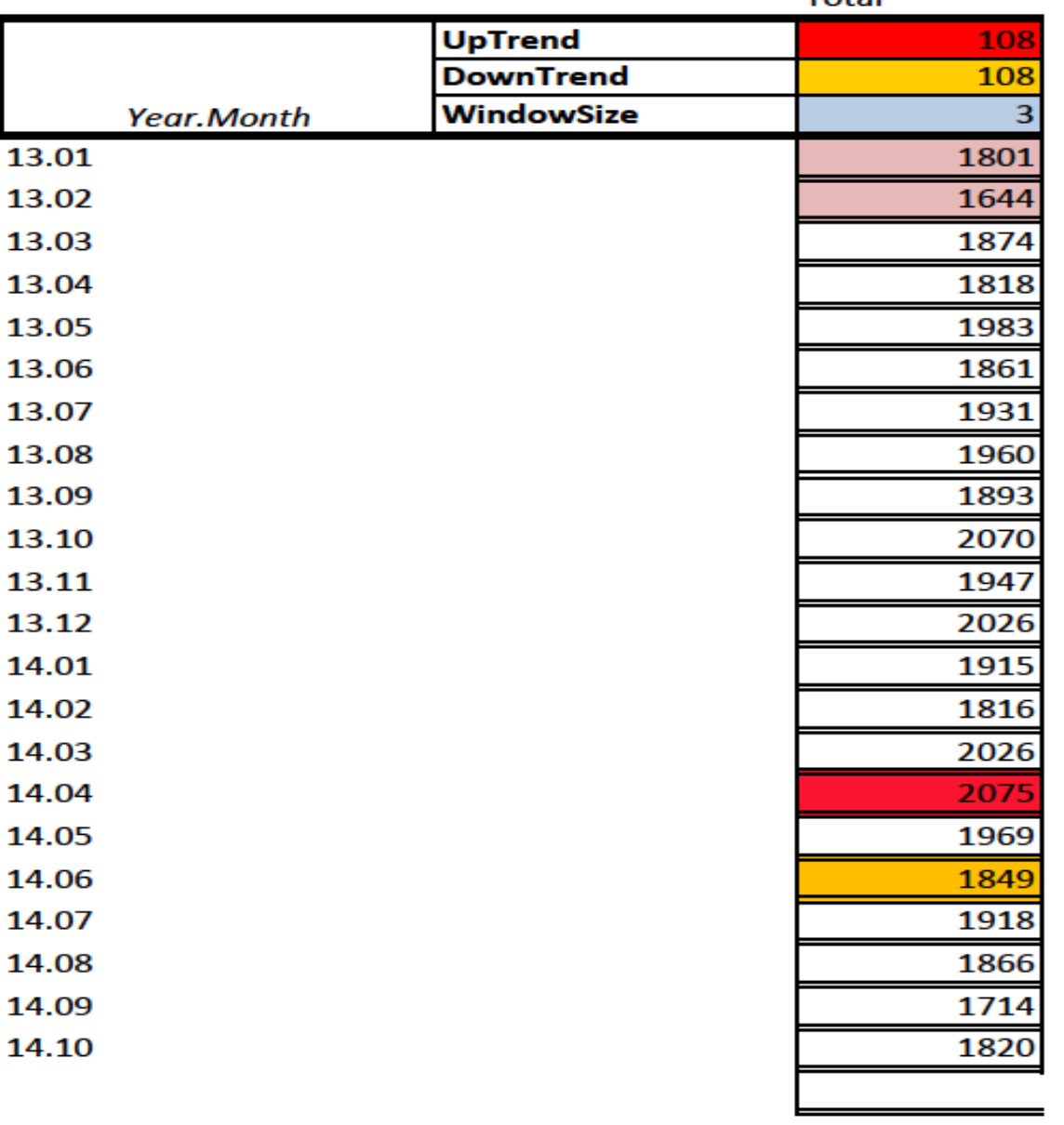

Total

### **Aside: i-Group and i-Detect**

- In another project, we are developing two statistical tools that use AIS data that can help with anomalies.
	- **i-Group** (individualized group learning to group similar vessels)
	- **i-Detect** (individualized detection to identify vessels deviating from the normal in their group)
- These methods give early warning of abnormalities for vessels.
- i-Group focuses on each individual vessel and forms one individualized group for each vessel, by locating vessels that share similar characteristics.
- **i-Detect**: detect outliers based on a vessel's own individualized baseline distribution

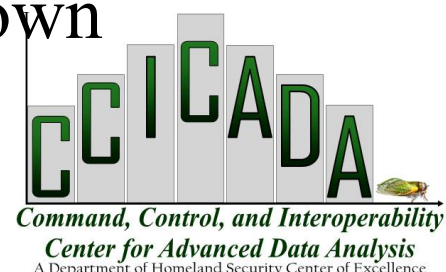

### **Aside: i-Group and i-Detect**

- We focused on 534 vessels/ voyages (tankers, cargo vessels) arriving in Port of Newark between July and November 2014
- Investigated behaviors starting from crossing the 12 nautical mile US territorial sea (TS) boundary to arrival
- The trajectory, a functional feature, is used as the standard feature for i-Group
- Outliers in duration (time spent from TS boundary to port) are detected (based on the two standard deviation rule)

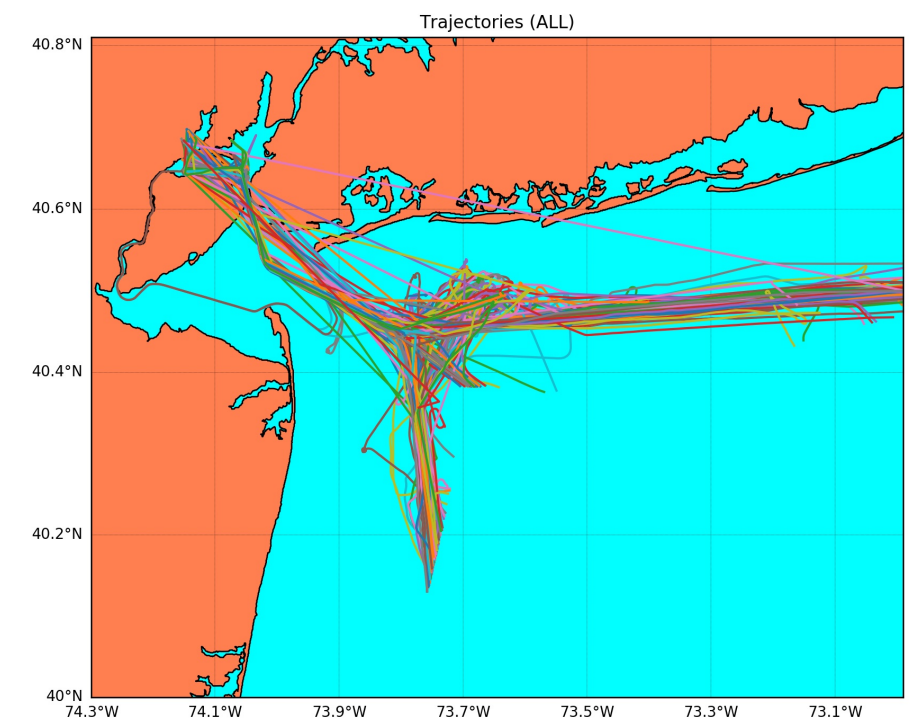

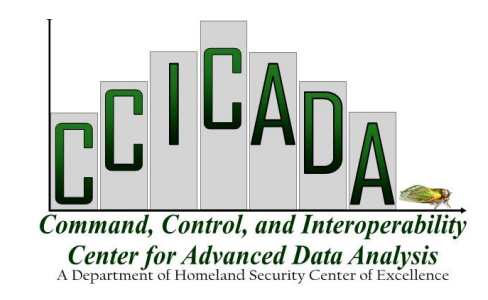

#### **Aside: i-Group and i-Detect**

- Looked for outliers that have abnormal time duration (from territorial sea boundary to Port) compared to vessels in their clique (vessels with similar trajectory)
- Outliers were detected by the 2 standard deviation rule: Vessels in a clique with time duration at least two s.d. from the clique mean
- 95 detected outliers: (a) 50 vessels had a prior dock before the Port of Newark (left); (b) 18 vessels were anchored somewhere outside the port for an extremely long time (middle); (c) the other 27 vessels were traveling too fast/slow compared with their cliques (right)

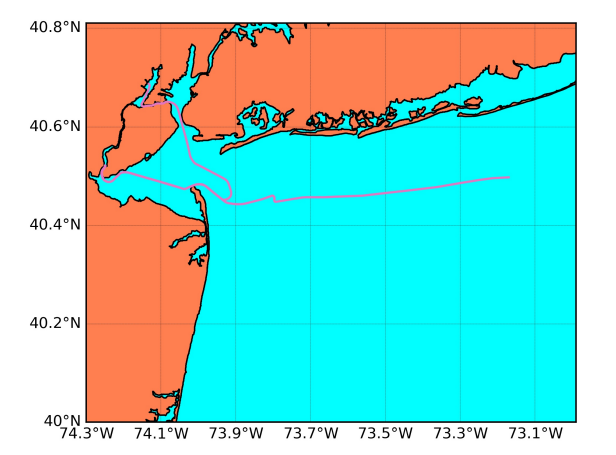

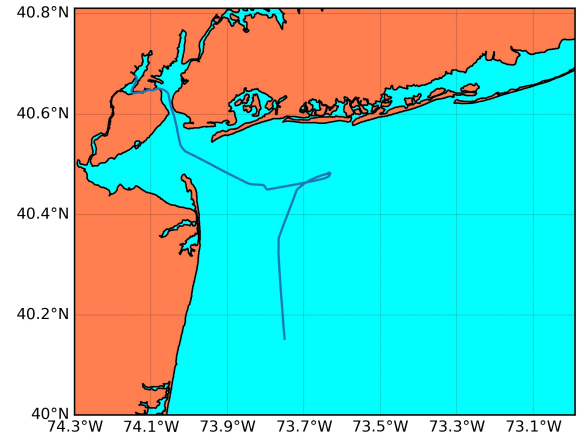

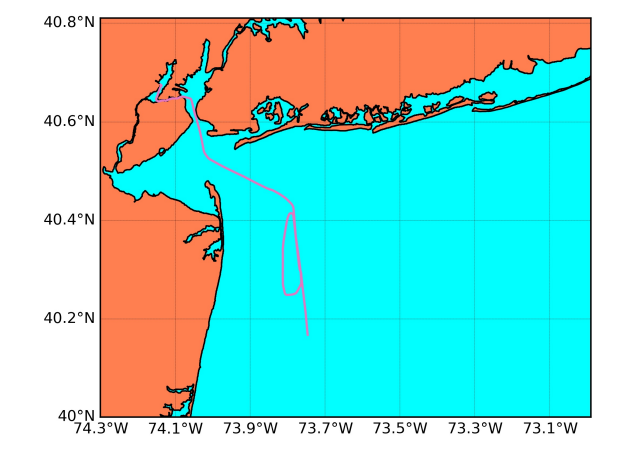

#### **Future Directions**

- Allow for monthly variations in traffic patterns. Automatically compare data in same month in earlier year.
- TrendFlagger weighs all data points equally. Can we have more recent data have greater influence on conclusions?
	- Compare Exponential Moving Average
- Choice of parameters in TrendFlagger should be primarily dependent upon experience and goals of the user. But could there be both theory and heuristics for parameter choice? ( E.g., *s*/√*n* or  $\alpha s/\sqrt{n}$
- Trend flagging will require development of new statistical methods including variants of sequential change point detection methods and streaming algorithms suited to particular spatio-temporal characteristics relevant to the application area being studied.

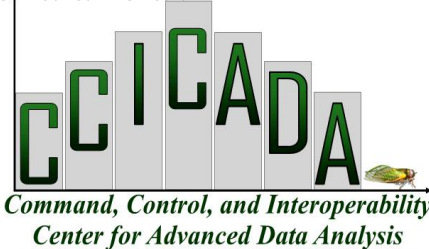

A Department of Homeland Security Center of Exe

### **Thanks to my Collaborators and Co-Authors**

*Dennis Egan Paul Kantor Joonhee Lee Christie Nelson Helen Roberts*

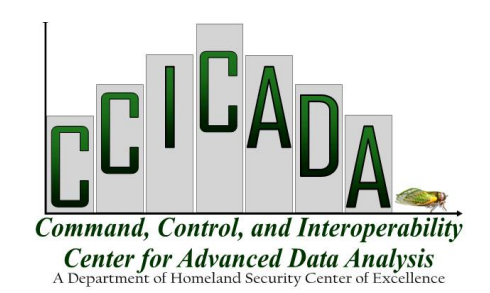

### **Trend Flagging to Aid Resource Allocation Decisions**

*For More Information:* 

#### Fred Roberts froberts@dimacs.rutgers.edu

#### CCICADA Center www.ccicada.org

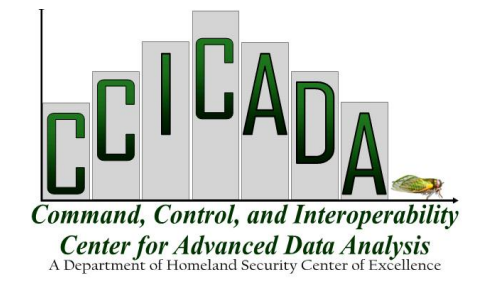